## $\,$  $\scriptstyle\rm II}$  V7 IPS设备旁路做入侵检测设备(IDS)配置举例

IPS[防攻击](https://zhiliao.h3c.com/questions/catesDis/253) **[丁珊](https://zhiliao.h3c.com/User/other/19935)** 2019-07-26 发表

## 组网及说明 组网图如下: 交换机 配置步骤 设备做旁路IDS, 从交换机上将流量镜像到设备上, 设备仅做检测不做阻断。 交换机上的配置: # interface GigabitEthernet1/0/11 port access vlan 2 mirroring-group 1 mirroring-port both # //镜像端口 # interface GigabitEthernet1/0/13 port bridge enable mirroring-group 1 monitor-port # //镜像的目的端口 # interface GigabitEthernet1/0/15 port access vlan 2 port bridge enable # //出接口配置 入侵检测上的配置 # interface GigabitEthernet2/0/13 port link-mode bridge port access vlan 2 //配置接收镜像流量的接口 在这里放通vlan 2 主要是因为交换机上镜像过来的流量不带vlan标签,如果交换机上镜像过来的流量带 有vlan标签,可以选择trunk permit vlan all # bridge 2 blackhole add interface GigabitEthernet2/0/13 //配置黑洞转发 # security-zone name inline import interface GigabitEthernet2/0/13 vlan 2 将接口加入安全域 # security-policy ip rule 5 name inline action pass profile 5 IPv4 //配置安全策略当中调用default的IPS策略 source-zone inline

destination-zone inline

#

## 配置关键点

web界面上的配置:

也可以在web界面上对策略进行配置,示例当中调用的是default策略,现场也可以根据现网需要自行创 建新的策略,如果创建新的策略当中,设置特征筛选条件如果不进行勾选,那么所有的规则都是按照d

efault规则的内容执行。

 $\ddot{\phantom{0}}$ 

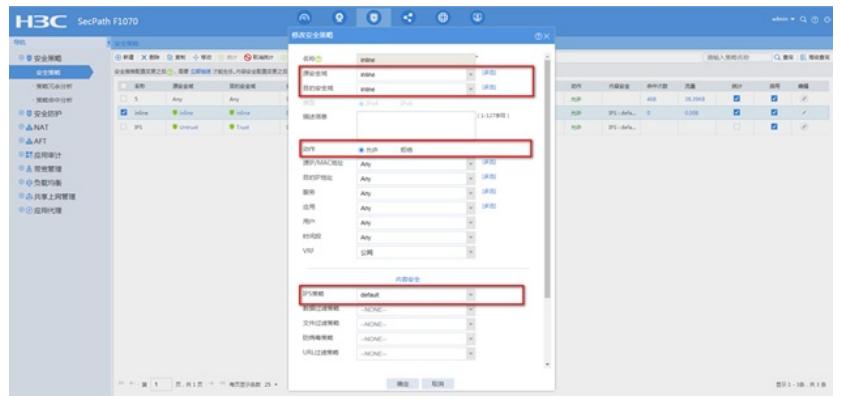

策略当中并不是所有的规则都是启用的,可以在web界面的【对象】-【应用安全】-【入侵防御】-【特 征】当中搜索现网攻击特征的关键字,排查这个规则是否启用,未启用的规则是不会产生IPS日志的

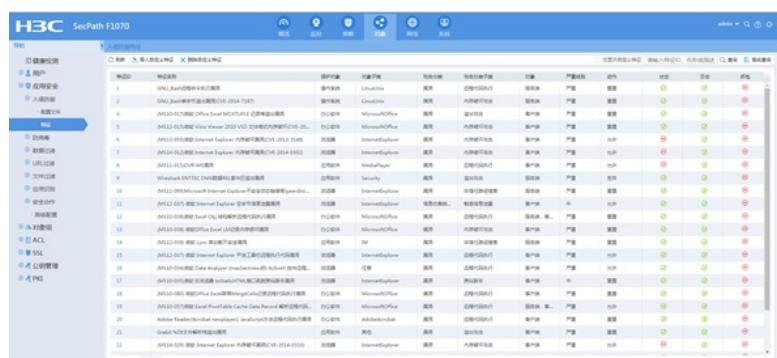